## **MANUAL DE USUARIO JUZGADOS DE PAZ**

1. Ingreso al sistema:

Para ingresar nos dirigiremos a la pagina principal de la Corte Superior de Justicia de Lima Este que es csjle.com

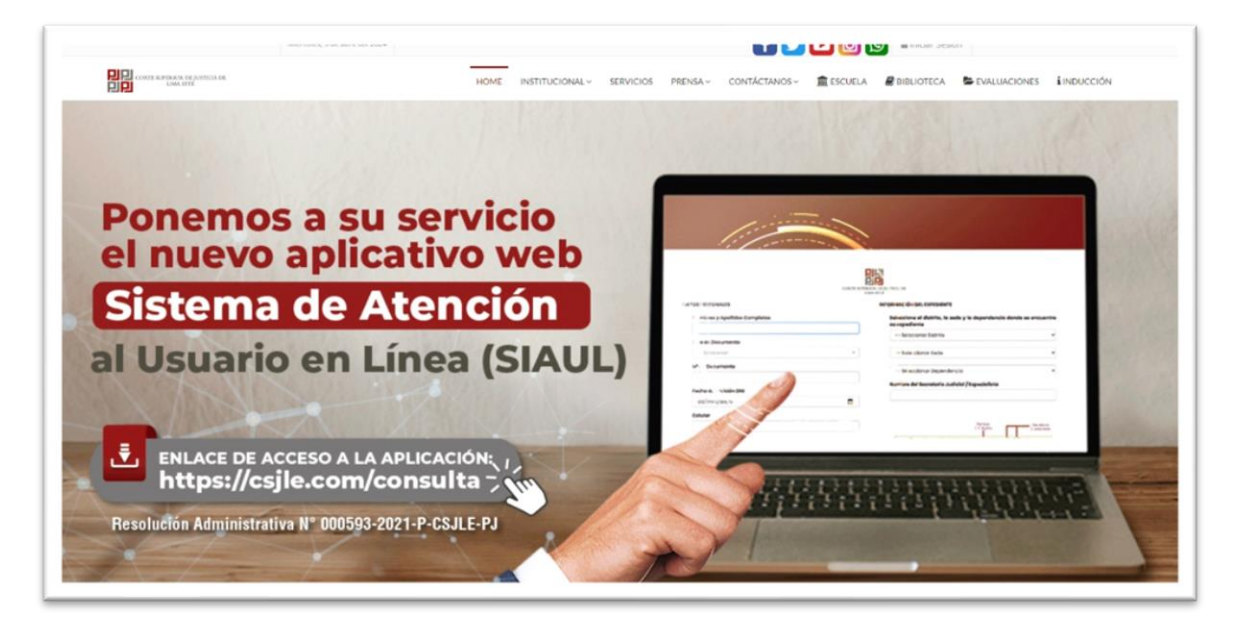

Seleccionaremos el apartado de Contáctenos

Seleccionaremos JUZGADOS DE PAZ

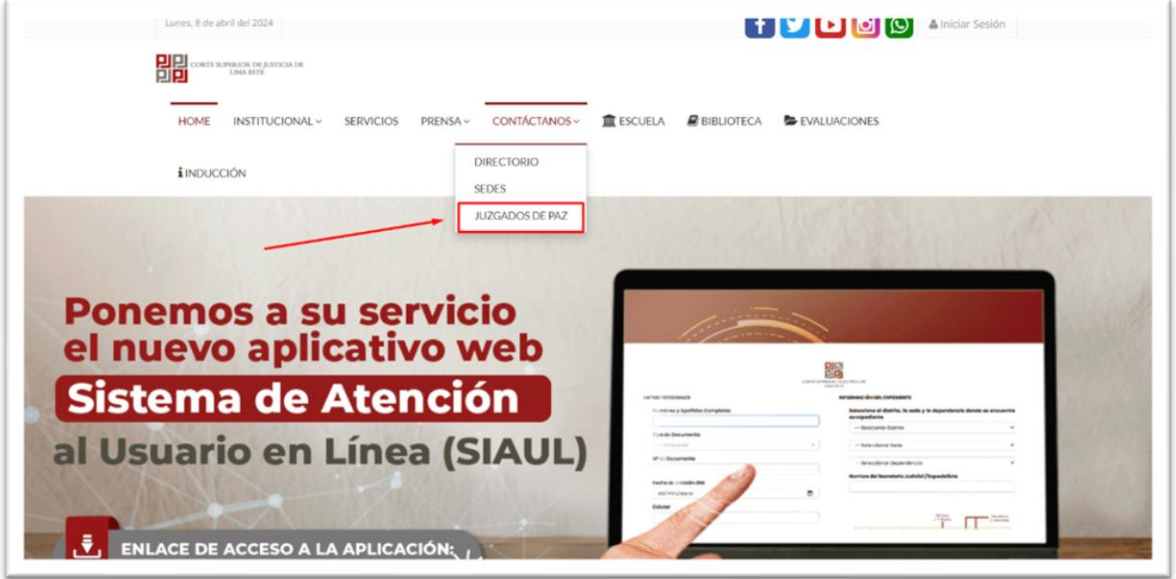

2. Para buscar los juzgados disponibles seleccionaremos la opción de buscar

## Y nos redirigirá al lugar del juzgado seleccionado

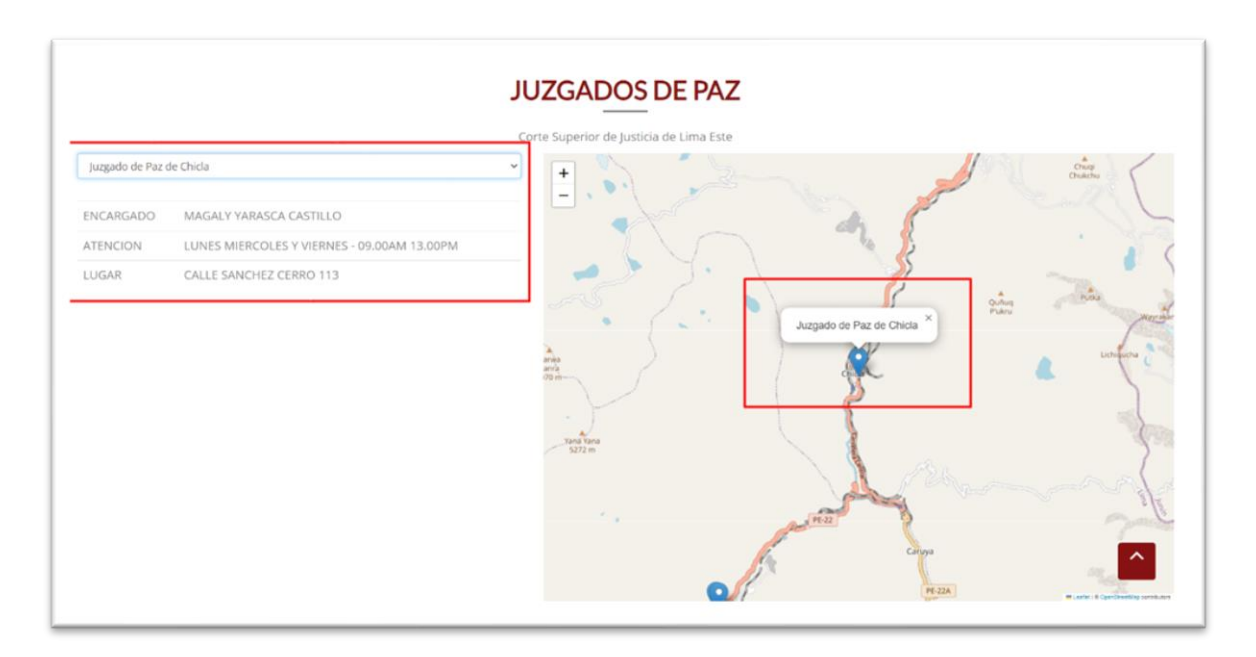